# Cisco uBR7200 — 適用於語音和傳真呼叫的 QoS/MAC增強功能:DOCSIS 1.0+ <u>in the set of the set of the set of the set of the set of the set of the set of the set of the set of the set of the set of the set of the set of the set of the set of the set of the set of the set of the set of the set o</u>

## 目錄

[簡介](#page-0-0) [必要條件](#page-0-1) [需求](#page-0-2) [採用元件](#page-0-3) [慣例](#page-1-0) [簡要理論總結](#page-1-1) [當ITCM註冊到CMTS時會發生什麼?](#page-1-2) [要發出語音呼叫時會發生什麼情況?](#page-1-3) [組態:要遵循的不同步驟](#page-2-0) [CMTS中的配置檔案](#page-2-1) [纜線資料機中的設定檔](#page-4-0) [疑難排解和提示](#page-5-0) [相關資訊](#page-10-0)

# <span id="page-0-0"></span>簡介

本檔案將說明如何在思科uBR7200通用寬頻路由器上設定服務品質(QoS)增強功能並對其進行疑難 排解,以支援語音和傳真流量。要實施此功能,您需要Cisco IOS®軟體版本12.0.7XR2,或來自 branch 12.1.1T、12.1(1a)T1或更高版本的版本。

# <span id="page-0-1"></span>必要條件

## <span id="page-0-2"></span>需求

本文檔的讀者應瞭解以下主題:

- 有線電纜資料服務介面規範 (DOCSIS)
- Cisco IOS軟體
- IP語音(VoIP)

## <span id="page-0-3"></span>採用元件

本文中的資訊係根據以下軟體和硬體版本:

- Cisco IOS軟體版本12.0.7XR2或分支12.1.1T、12.1(1a)T1或更新版本。
- $\cdot$  Cisco uBR7200

• 符合DOCSIS的整合式電話纜線資料機(ITCM)

本文中的資訊是根據特定實驗室環境內的裝置所建立。文中使用到的所有裝置皆從已清除(預設 )的組態來啟動。如果您的網路正在作用,請確保您已瞭解任何指令可能造成的影響。

## <span id="page-1-0"></span>慣例

如需文件慣例的詳細資訊,請參閱[思科技術提示慣例](//www.cisco.com/en/US/tech/tk801/tk36/technologies_tech_note09186a0080121ac5.shtml)。

# <span id="page-1-1"></span>簡要理論總結

DOCSIS 1.0+實施是具有QoS擴展的DOCSIS 1.0,用於支援LAN上的即時語音、傳真和影片。

DOCSIS 1.0+不是電纜實驗室採用的新規範或中間規範。整個DOCSIS 1.0+架構是思科和某些電纜 數據機(CM)供應商提供的上市時間解決方案,直到DOCSIS 1.1規範和開發廣泛提供。

DOCSIS 1.0+為來自ITCM的即時語音、傳真和資料資料包提供其他QoS功能。以下是在DOCSIS 1.0+中新增到DOCSIS 1.0的專用擴展:

- 兩則新的CM啟動的動態MAC消息:動態服務新增(DSA)和動態服務刪除(DSD)。 這些消息允許 在運行時基於每個呼叫建立和刪除動態服務ID(SID)。
- 上游未經請求的授權服務(固定位元率[CBR] 排程)。此服務為來自ITCM的上游CBR語音 和傳真資料包提供高品質QoS通道。對於任何給定ITCM,提供單獨的下游速率的能力取決於資 料包中的IP優先順序值。這有助於分隔發往同一ITCM的語音、信令和資料流量,以實現速率整 形目的。

## <span id="page-1-2"></span>當ITCM註冊到CMTS時會發生什麼?

當纜線資料機終端系統(CMTS)收到註冊要求時,會為ITCM建立本機資料庫專案。靜態SID會立即 分配給資料服務的ITCM。對於電話線服務,CMTS會在ITCM的資料庫條目中建立一些延遲服務流 (用於後續啟用)。註冊期間沒有為電話線路服務分配SID。

注意:註冊時CMTS為ITCM建立的延遲流的數量取決於為電纜數據機調配的「電話線路數」引數的 值。值可以是從0開始的任意數字(例如:0、1、2、3等)。

## <span id="page-1-3"></span>要發出語音呼叫時會發生什麼情況?

- 1. ITCM獲取新的語音或傳真呼叫,並使用從較高層語音呼叫信令協定接收的編解碼器型別 G.711或G.729確定該呼叫的QoS引數。
- 2. ITCM向uBR傳送DSA請求(DSA-REQ),請求新的動態SID。
- 3. CMTS訪問ITCM的資料庫資訊(使用DSA-REQ消息中的MAC地址)並檢查此ITCM是否有任 何非活動或未允許(延遲)的服務流。如果ITCM具有未使用的延遲流,並且上游(US)通道 (ITCM連線到該通道)具有足夠的容量來接納在DSA-REQ中請求的新週期CBR插槽,則由 CMTS建立新的動態SID。
- 4. CMTS使用DSA響應(DSA-RSP)響應ITCM請求。
- 5. ITCM確認DSA-RSP。(每次傳送DSA響應時,CMTS都會從ITCM收到DSA確認[DSA-

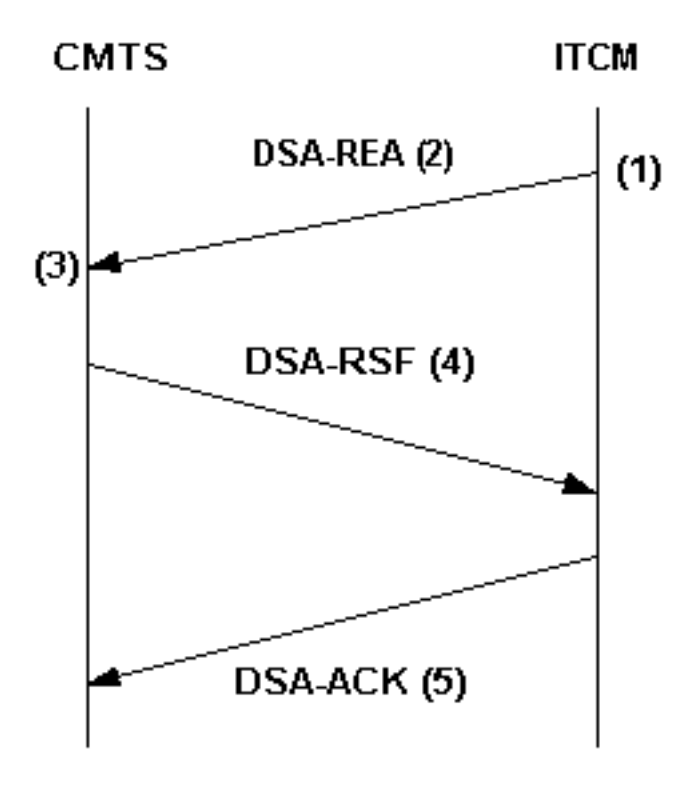

**ITCM-initiated DSA handshake** 

ACK]。)

- 6. 當語音或傳真呼叫被清除時,ITCM會向CMTS傳送DSD-REQ MAC消息,指定要刪除的動態 SID。
- 7. CMTS刪除動態SID並向ITCM傳送DSD-RSP。有關DOCSIS 1.0+的詳細說明,請參閱 [DOCSIS 1.0+的常見問題](//www.cisco.com/en/US/tech/tk86/tk168/tech_qandas.html)。

# <span id="page-2-0"></span>組態:要遵循的不同步驟

本檔案中的範例組態使用以下網路設定:

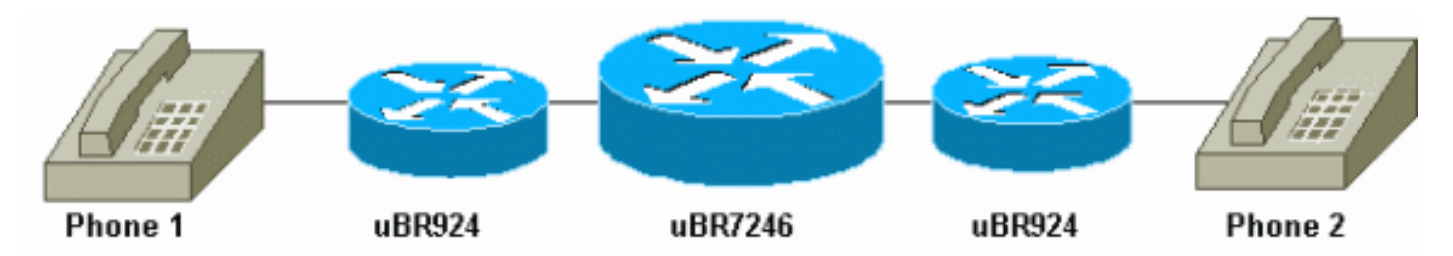

Cisco IOS軟體版本12.1(1a)T1在纜線資料機和思科uBR7246上運行。

## <span id="page-2-1"></span>CMTS中的配置檔案

## QoS設定檔

在CMTS,兩個特殊(語音和傳真相關)QoS設定檔是動態設定的,並可在任何指定時間用於 CMTS QoS代碼。這些QoS簡檔(G711和G729)配置有用於G.711或G.729型別編碼器 — 解碼器 (編解碼器)的特殊排程引數。 CMTS可以從請求此特殊排程處理的DSA-REQ消息的內容獲得特 定引數,如授權大小和授權間隔。您必須在CMTS上為每個唯一的編解碼器參陣列合配置QoS配置

### 檔案模板。

注意:在電纜數據機的配置檔案中配置電話線路後,會立即動態建立編解碼器G.711和G.729的 QoS配置檔案。它們接收的預設授予間隔為20毫秒,授予大小為31.22 kbps(G.729)和87.2  $kbps(G.711)_\circ$ 

當在纜線資料機的組態檔中設定了至少一根電話線路時,show cable qos profile指令的輸出如下:

# **show cable qos profile**

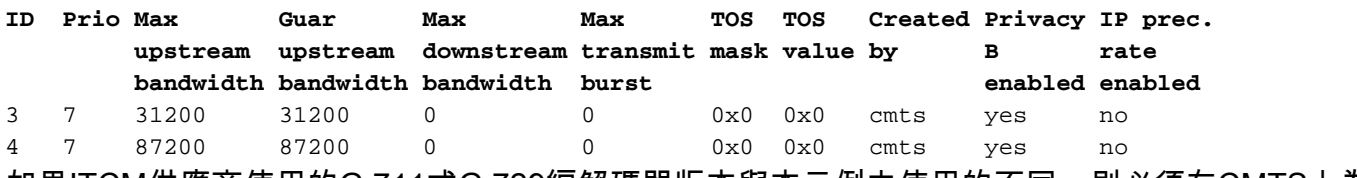

如果ITCM供應商使用的G.711或G.729編解碼器版本與本示例中使用的不同,則必須在CMTS上為 每個唯一的編解碼器參陣列合(未經請求的授權大小和授權間隔)靜態配置QoS配置檔案模板。

此表顯示如何計算未經請求的授權大小和授權間隔 ( 對於編解碼器G.711和G.729 ) :

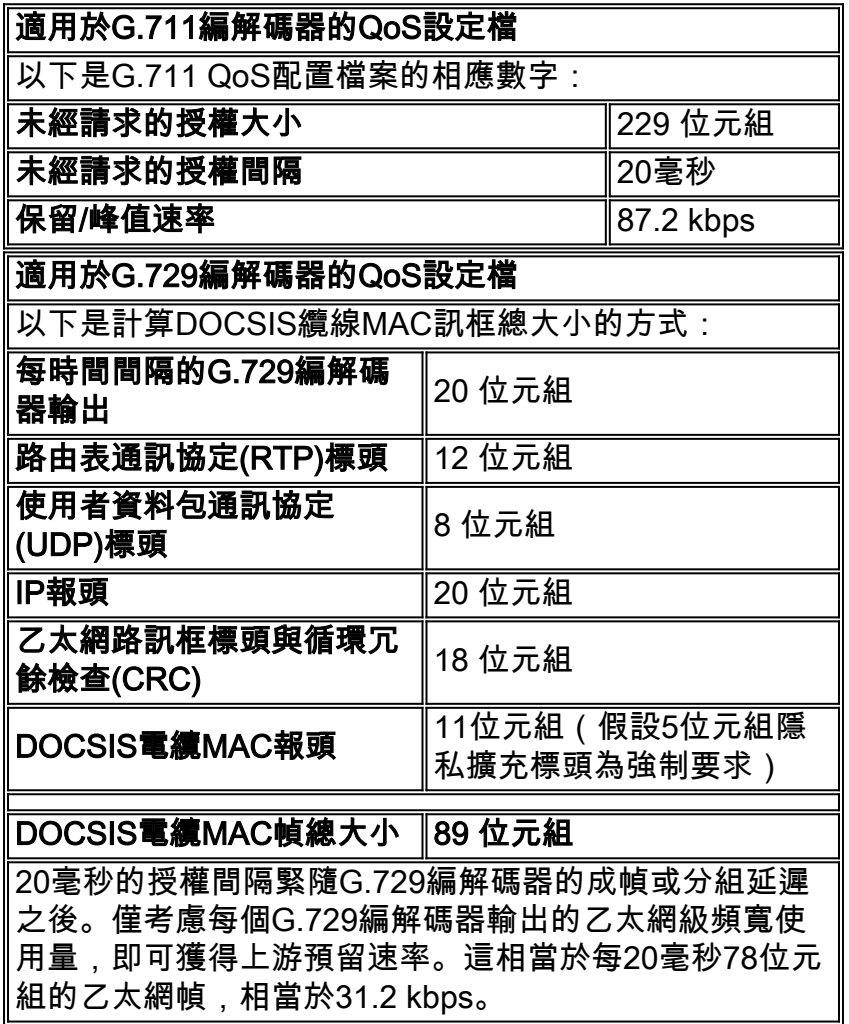

在[疑難排解和提示](#page-5-0)一節中,提供了一個示例,來顯示如果沒有為所使用的編解碼器正確指定grantsize或grant-interval,則在debug輸出中會出現的情況。

您可以使用show cable qos profile x verbose命令檢查您的調制配置檔案。

### 調制配置檔案

### 您可以更改調制配置檔案,以最大化每個上行通道可以獲得的語音呼叫數。以下是您可以使用的調 制配置檔案 :

cable modulation-profile 5

*!--- This configuration line is entered on one line:* cable modulation-profile 5 short 2 52 35 8 qpsk scrambler 152 diff 72 shortened uw8 interface Cable3/0 cable upstream 5 minislot-size 4 cable upstream 5 modulation-profile 5

```
CMTS配置
cable modulation-profile 5 request 0 16 1 8 qpsk
scrambler 152 no-diff 64 fixed uw16
cable modulation-profile 5 initial 5 34 0 48 qpsk
scrambler 152 no-diff 128 fixed uw16
cable modulation-profile 5 station 5 34 0 48 qpsk
scrambler 152 no-diff 128 fixed uw16
cable modulation-profile 5 short 6 75 6 8 16qam
scrambler 152 no-diff 144 fixed uw8
cable modulation-profile 5 long 8 220 0 8 16qam
scrambler 152 no-diff 160 fixed uw8
cable qos profile 5 ip-precedence 5 max-downstream 128
no cable qos permission update
!--- This command was created automatically during CM
registration; !--- no cable qos permission creates 2
phone lines with IP precedence 5 and !--- with 128K for
max downstream, as specified in CM configuration file.
cable qos permission modems
cable time-server
!
interface Ethernet2/0
 ip address 10.200.68.3 255.255.255.0
!
interface Cable3/0
 ip address 10.200.70.17 255.255.255.240
  secondary ip address 10.200.69.1 255.255.255.240
 no keepalive
 cable downstream annex B
 cable downstream modulation 64qam
  cable downstream interleave-depth 32
  cable upstream 0 shutdown
  cable upstream 1 shutdown
  cable upstream 2 shutdown
 cable upstream 3 shutdown
  cable upstream 4 shutdown
 cable upstream 5 frequency 30000000
  cable upstream 5 power-level 0
  cable upstream 5 minislot-size 4
  cable upstream 5 modulation-profile 5
 no cable upstream 5 shutdown
 cable dhcp-giaddr policy
 cable helper-address 10.200.68.11
!
```
ip classless

<span id="page-4-0"></span>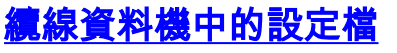

### DOCSIS纜線資料機組態檔

使用DOCSIS客戶端裝置(CPE)配置器準備電纜數據機的配置檔案。指定所需的電話線路數量。對於 Cisco uBR924電纜數據機,此值可以是0、1或2,其中0表示無語音埠的資料專用值,1和2表示電 話數量。指定用於將語音和信令與資料分離的IP優先順序設定和速率限制。

在本例中,語音傳輸優先順序值(4)設定為下游速率限制128 kbps:

Value =  $4$ ; Rate Limit (kps) = 128000

如果使用靜態配置,則在電纜數據機中配置撥號對等體

配置撥號對等體並指定要用於語音和傳真流量的IP優先順序。

```
纜線資料機1的組態
voice-port 0
input gain -2
cptone xx
!
voice-port 1
input gain -2
cptone xx
!
!
dial-peer voice 1 pots
destination-pattern 444
port 0
!
dial-peer voice 2 voip
destination-pattern 555
session-target ipv4:10.200.69.3
!--- IP address of CM2's cable interface. ip precedence
5
纜線資料機2的組態
voice-port 0
input gain -2
cptone xx
!
voice-port 1
input gain -2
cptone xx
!
!
dial-peer voice 1 pots
destination-pattern 555
port 0
!
dial-peer voice 2 voip
destination-pattern 444
session target ipv4:10.200.69.10
!--- IP address of CM1's cable interface. ip precedence
5
```
<span id="page-5-0"></span>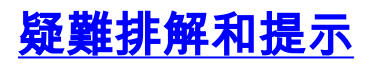

本節提供有用的debug和show命令,用於疑難排解您的組態。

注意:發出debug命令之前,請參[閱有關Debug命令的重要資訊。](//www.cisco.com/en/US/tech/tk801/tk379/technologies_tech_note09186a008017874c.shtml)

[輸出直譯器工具](https://www.cisco.com/cgi-bin/Support/OutputInterpreter/home.pl)(僅供[註冊客](//tools.cisco.com/RPF/register/register.do)戶使用)支援某些show命令,此工具可讓您檢視[show](https://www.cisco.com/cgi-bin/Support/OutputInterpreter/home.pl)命令輸出的分析。

以下是一些很有用的debug指令:

- debug cable dynsrv 在CMTS上調試所有動態MAC消息(如DSA-REQ、DSA-RSP、DSA-ACK、DSD-REQ、DSD-RSP)。
- debug cable scheduler unsolicited-grants 對接收的未請求授權進行平均延遲和最大延遲抖 動調試。
- debug cable scheduler admission-control 檢視MAC排程程式嘗試允許和取消允許CBR插槽

。

注意:只能針對每個介面或每個SID啟用新的debug命令。這使得調試更易於管理。不要忘記使用所 需的每個調試啟用debug cable interface cable x/y 或debug cable interface cable x/y SID.

以下是一些有用的show命令:

- $\cdot$  show interfaces cable  $x/v$  SID
- $\cdot$  show interfaces cable  $x/y$  upstream n
- show cable gos profile
- $\cdot$  show cable gos profile  $z$  verbose

從CM1到CM2進行電話呼叫並分析發生的情況:

big-cmts# **debug cable dynsrv**

CMTS dynsrv debugging is on

big-cmts# **debug cable interface cable 3/0** *!--- Each of these timestamped lines of output appear on* **one** line:

```
*May 5 05:15:36.531: DSA-REQ-RECD: OrgMac->0050.734e.b5b1 OrgId->52
*May 5 05:15:36.531: DSx-STATE-CREATED: OrgMac->0050.734e.b5b1 OrgId->52
*May 5 05:15:36.531: DSA-REQ TLV Information:
*May 5 05:15:36.531: Type Subtype Subtype Length Value
*May 5 05:15:36.531: 24 10
*May 5 05:15:36.531: 19 2 89
*May 5 05:15:36.531: 20 4 20000
*May 5 05:15:36.531: 80 69
*May 5 05:15:36.531: DSA-REQ: Requested QoS Parameter Information:
*May 5 05:15:36.531: Srv Flow Ref: 0 Grant Size: 89 Grant Intvl: 20000
*May 5 05:15:36.531: Requested QoS parameters match QoS Profile:3 (G729)
*May 5 05:15:36.531: DSA-REQ-SID-ASSIGNED: CM 0050.734e.b5b1 SID 11
*May 5 05:15:36.531: DSA-RSP-SEND: OrgMac->0050.734e.b5b1 OrgId->52
*May 5 05:15:36.531: DSA-RSP msg TLVs
*May 5 05:15:36.531: Type:Length:Value
*May 5 05:15:36.531: US QoS Encodings 24:8
*May 5 05:15:36.531: SID 3:2:11
*May 5 05:15:36.531: Service Flow Reference 1:2:0
*May 5 05:15:36.531: DSA-RSP hex dump:
*May 5 05:15:36.531: 0x0000: C2 00 00 26 00 00 00 50 73 4E B5 B1 00 10 0B AF
*May 5 05:15:36.531: 0x0010: BC 54 00 14 00 00 03 01 10 00 00 34 00 18 08 03
*May 5 05:15:36.531: 0x0020: 02 00 0B 01 02 00 00 00
*May 5 05:15:36.535: DSA-RSP-SENT: CM->0050.734e.b5b1 TranscId->52
*May 5 05:15:36.539: DSA-ACK-RECD:
```
 OrgMac->0050.734e.b5b1 OrgId->52 ConfCode->0 \*May 5 05:15:36.539: DYN-SRV-STATE-DESTROYED : OrgMac->0050.734e.b5b1 OrgId->52 \*May 5 05:15:42.779: DSA-REQ-RECD: OrgMac->0050.7366.1bdb OrgId->51 \*May 5 05:15:42.779: DSx-STATE-CREATED: OrgMac->0050.7366.1bdb OrgId->51 \*May 5 05:15:42.779: DSA-REQ TLV Information: \*May 5 05:15:42.779: Type Subtype Subtype Length Value \*May 5 05:15:42.779: 24 10 \*May 5 05:15:42.779: 19 2 89 \*May 5 05:15:42.779: 20 4 20000 \*May 5 05:15:42.779: 80 69 \*May 5 05:15:42.779: DSA-REQ: Requested QoS Parameter Information: \*May 5 05:15:42.779: Srv Flow Ref: 0 Grant Size: 89 Grant Intvl: 20000 \*May 5 05:15:42.779: Requested QoS parameters match QoS Profile:3 (G729) *!--- If the configured Unsolicited Grant size or Unsolicited Grant interval !--- are not correct.* \*May 5 05:15:42.779: DSA-REQ-SID-ASSIGNED: CM 0050.7366.1bdb SID 12 *!--- You see "Requested QoS doesn't match any profile" here.* \*May 5 05:15:42.779: DSA-RSP-SEND: OrgMac- >0050.7366.1bdb OrgId->51 *!---* **TIP:** check the configured QoS Profile with the !--- **show qos profile x verbose** command.

\*May 5 05:15:42.779: DSA-RSP MSG TLVs

\*May 5 05:15:42.779: Type:Length:Value

*!--- Also, if you forgot to specify the number of phone lines you want !--- in CM config file.* \*May 5 05:15:42.779: US QoS Encodings 24:8 *!--- You see "QoS profile matched but DSA-REQ is rejected" here.* \*May 5 05:15:42.779: SID 3:2:12 \*May 5 05:15:42.779: Service Flow Reference 1:2:0 \*May 5 05:15:42.779: DSA-RSP hex dump: \*May 5 05:15:42.779: 0x0000: C2 00 00 26 00 00 00 50 73 66 1B DB 00 10 0B AF \*May 5 05:15:42.779: 0x0010: BC 54 00 14 00 00 03 01 10 00 00 33 00 18 08 03 \*May 5 05:15:42.779: 0x0020: 02 00 0C 01 02 00 00 00 \*May 5 05:15:42.779: DSA-RSP-SENT: CM->0050.7366.1bdb TranscId->51 \*May 5 05:15:42.787: DSA-ACK-RECD: OrgMac->0050.7366.1bdb OrgId- >51 ConfCode->0 \*May 5 05:15:42.787: DYN-SRV-STATE-DESTROYED : OrgMac->0050.7366.1bdb OrgId->51 cmts# **show interfaces cable 3/0 SID**

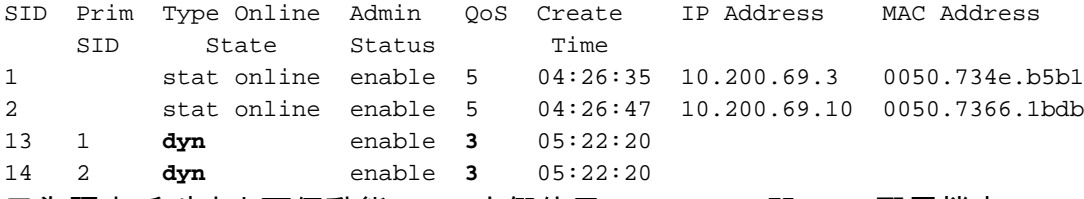

已為語音呼叫建立兩個動態SID。它們使用QoS ID 3,即G729配置檔案。

cmts# **show cable qos profile**

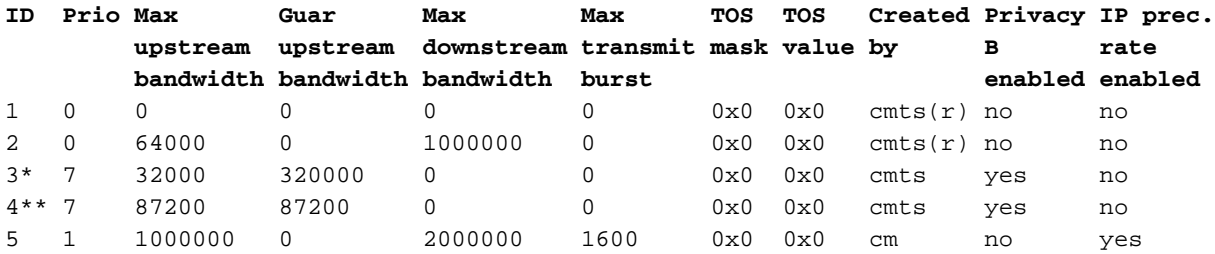

*!--- \* Profile for the G.729 codec. !--- \*\* Profile for the G.711 codec.*

對於下游流量,您仍然使用主SID(資料配置檔案)和相應的QoS配置檔案。(IP優先速率限制提供 了一種區分語音和資料的方法。已為下游QoS配置檔案編號5啟用。)

在DOCSIS 1.0+中,IP優先順序設定用於將語音和信令與資料分開。如果呼叫的一個端點位於有線 網路之外,則「外部」網路負責確保所有語音資料包在轉發到CMTS之前都經過適當的著色。如果 呼叫兩端都位於有線網路上,則由始發流量的端點(客戶)負責在語音資料包傳送到網路之前對其 進行著色。

注意:可以使用IP ToS overwrite命令(自uBR7200早期版本以來可用)在屬於CBR配置檔案的 SID上接收的上游資料包中設定非預設型別的服務(ToS)值。這樣,操作員可以確保在動態CBR SID上接收的資料包在uBR7200轉發到WAN鏈路之前將具有正確的模式(這樣可以防止ITCM進行 錯誤的著色)。

請考慮以下示例:

cmts(config)# **cable qos profile 3 tos-overwrite 0xE0 0xA0**

value : 0xA0 *!--- First 3 bits of ToS field: 101, which is an IP precedence of 5.* mask : 0xE0 *!--- Remember that IP precedence uses the first 3 bits of the ToS field !--- from the IPv4 header.* big-cmts# **show interfaces cable 3/0 upstream 5**

Cable3/0: Upstream 5 is up Received 254 broadcasts, 0 multicasts, 20229 unicasts 0 discards, 66907 errors, 0 unknown protocol 20483 packets input, 1 uncorrectable 101 noise, 0 microreflections Total Modems On This Upstream Channel : 2 (2 active) Default MAC scheduler Queue[Rng Polls] 0/20, fifo queueing, 0 drops Queue[Cont Mslots] 0/104, FIFO queueing, 1 drop Queue[CIR Grants] 0/20, fair queueing, 0 drops Queue[BE Grants] 0/30, fair queueing, 0 drops Queue[Grant Shpr] 0/30, calendar queueing, 0 drops Reserved slot table currently has 2 CBR entries Req IEs 3645087, Req/Data IEs 0 Init Mtn IEs 56729, Stn Mtn IEs 3196 Long Grant IEs 80084, Short Grant IEs 202 Avg upstream channel utilization : 4% Avg percent contention slots : 92% Avg percent initial ranging slots : 4% Avg percent minislots lost on late MAPs : 0% Total channel bw reserved 64000 bps CIR admission control not enforced Current minislot count : 3101850 Flag: 0 Scheduled minislot count : 3102029 Flag: 0

#### cmts# **debug cable scheduler**

CMTS scheduler debugging is on

big-cmts# **show debug**

```
*May 5 05:24:41.991: SID:13 max-jitter:2 msecs, avg-jitter:0 msecs
*May 5 05:24:51.995: SID:14 max-jitter:2 msecs, avg-jitter:1 msecs
*May 5 05:25:02.015: SID:13 max-jitter:2 msecs, avg-jitter:0 msecs
*May 5 05:25:12.035: SID:13 max-jitter:2 msecs, avg-jitter:1 msecs
*May 5 05:25:22.055: SID:13 max-jitter:2 msecs, avg-jitter:0 msecs
*May 5 05:25:32.075: SID:13 max-jitter:2 msecs, avg-jitter:0 msecs
*May 5 05:25:42.091: SID:13 max-jitter:2 msecs, avg-jitter:0 msecs
*May 5 05:25:52.095: SID:13 max-jitter:2 msecs, avg-jitter:0 msecs
```
#### cmts# **show cable qos profile 3 verbose**

Profile Index 3 Name G729 Upstream Traffic Priority 7 Upstream Maximum Rate (BPS) 32000 Upstream Guaranteed Rate (BPS) 32000 Unsolicited Grant Size (bytes) 89 Unsolicited Grant Interval (usecs) 20000 Upstream Maximum Transmit Burst (bytes) 0 IP Type of Service Overwrite Mask 0x0 IP Type of Service Overwrite Value 0x0 Downstream Maximum Rate (BPS) 0 Created By cmts Baseline Privacy Enabled yes

#### big-cmts# **show cable qos profile 4 verbose**

Profile Index 4 Name G711 Upstream Traffic Priority 7 Upstream Maximum Rate (BPS) 87200 Upstream Guaranteed Rate (BPS) 87200 Unsolicited Grant Size (bytes) 229 Unsolicited Grant Interval (usecs) 20000 Upstream Maximum Transmit Burst (bytes) 0 IP Type of Service Overwrite Mask 0x0 IP Type of Service Overwrite Value 0x0 Downstream Maximum Rate (BPS) 0 Created By cmts Baseline Privacy Enabled yes

Line is released:

The phone line is released: a user hangs up.

big-cmts# **show debug**

CMTS: CMTS dynsrv debugging is on

CMTS specific: Debugging is on for Cable3/0

#### big-cmts# **show debug**

*!--- Each of these timestamped lines of output appear on* **one** line:

```
*May 5 05:29:45.659: DSD-REQ-RECD: I/F Cable3/0/U5: OrgMac->0050.734e.b5b1
*May 5 05:29:45.659: OrgId->54 sfid 13
*May 5 05:29:45.659: DYN-SID-DELETED:
                     SID:13 Inpkts:5047 InOctets:393749 Bwreqs:12 Grants:22270
*May 5 05:29:45.659: DSD-RSP Message Hex Dump:
*May 5 05:29:45.659: 0x0000: C2 00 00 20 00 00 00 50 73 4E B5 B1 00 10 0B AF
*May 5 05:29:45.659: 0x0010: BC 54 00 0E 00 00 03 01 16 00 00 36 00 00 00 00
*May 5 05:29:45.659: 0x0020: 00 0D
*May 5 05:29:45.659: DSD-RSP-SENT: To CM->0050.734e.b5b1 TranscId->54
*May 5 05:29:48.023: DSD-REQ-RECD: I/F Cable3/0/U5: OrgMac->0050.7366.1bdb
*May 5 05:29:48.023: OrgId->53 sfid 14
*May 5 05:29:48.023: DYN-SID-DELETED:
```
 SID:14 Inpkts:6512 InOctets:508085 Bwreqs:2 Grants:22378 *!--- The dynamic SIDs are deleted.* \*May 5 05:29:48.023: DSD-RSP Message Hex Dump: \*May 5 05:29:48.023: 0x0000: C2 00 00 20 00 00 00 50 73 66 1B dB 00 10 0B AF \*May 5 05:29:48.023: 0x0010: BC 54 00 0E 00 00 03 01 16 00 00 35 00 00 00 00 \*May 5 05:29:48.023: 0x0020: 00 0E \*May 5 05:29:48.023: DSD-RSP-SENT: To CM->0050.7366.1bdb TranscId->53

### 下一個輸出顯示當這些引數(您要使用的編解碼器的授權大小或授權間隔)之一配置錯誤時會發生 的情況。在本例中,我們將配置檔案G729的授予大小從89更改為80:

#### cmts# **show cable qos profile 3 verbose**

Profile Index 3 Name G729 Upstream Traffic Priority 7 Upstream Maximum Rate (BPS) 31200 Upstream Guaranteed Rate (BPS) 31200 Unsolicited Grant Size (bytes) 80 Unsolicited Grant Interval (usecs) 20000 Upstream Maximum Transmit Burst (bytes) 0 IP Type of Service Overwrite Mask 0x0 IP Type of Service Overwrite Value 0x0 Downstream Maximum Rate (BPS) 0 Created By cmts Baseline Privacy Enabled yes

#### big-cmts# **show debug**

*!--- Each of these timestamped lines of output appear on* **one** line:

\*May 10 04:20:57.885: DSA-REQ-RECD: OrgMac->0050.734e.b5b1 OrgId->59 \*May 10 04:20:57.885: DSx-STATE-CREATED: OrgMac->0050.734e.b5b1 OrgId->59 \*May 10 04:20:57.885: DSA-REQ TLV Information: \*May 10 04:20:57.885: Type Subtype Subtype Length Value \*May 10 04:20:57.885: 24 10 \*May 10 04:20:57.885: 19 2 89 \*May 10 04:20:57.885: 20 4 20000 \*May 10 04:20:57.885: 80 69 \*May 10 04:20:57.885: DSA-REQ: Requested QoS Parameter Information: \*May 10 04:20:57.885: Srv Flow Ref: 0 Grant Size: 89 Grant Intvl: 20000 \*May 10 04:20:57.885: **DSA-REQ-REJECT OrgMac->0050.734e.b5b1 OrgId->59:** \*May 10 04:20:57.885: **No CMTS QoS profile matching requested parameters** *!--- Request is rejected, because there is no QoS profile.* \*May 10 04:20:57.885: DSA-RSP-SENT: CM->0050.734e.b5b1 TranscId->59 \*May 10 04:20:57.889: DSA-ACK-RECD: OrgMac->0050.734e.b5b1 OrgId->59 ConfCode->0 \*May 10 04:20:57.889: **DYN-SRV-STATE-DESTROYED : OrgMac->0050.734e.b5b1 OrgId->59**

*!--- The state is destroyed.* \*May 10 04:20:57.905: DSA-REQ-RECD: OrgMac->0050.7366.1bdb OrgId- >58 \*May 10 04:20:57.905: DSx-STATE-CREATED: OrgMac->0050.7366.1bdb OrgId->58 \*May 10 04:20:57.905: DSA-REQ TLV Information: \*May 10 04:20:57.905: Type Subtype Subtype Length Value \*May 10 04:20:57.905: 24 10 \*May 10 04:20:57.905: 19 2 89 \*May 10 04:20:57.905: 20 4 20000 \*May 10 04:20:57.905: 80 69 \*May 10 04:20:57.905: DSA-REQ: Requested QoS Parameter Information: \*May 10 04:20:57.905: Srv Flow Ref: 0 Grant Size: 89 Grant Intvl: 20000 \*May 10 04:20:57.905: DSA-REQ-REJECT OrgMac->0050.7366.1bdb OrgId->58: \*May 10 04:20:57.905: No CMTS QoS profile matching requested parameters \*May 10 04:20:57.909: DSA-RSP-SENT: CM->0050.7366.1bdb TranscId->58 \*May 10 04:20:57.913: DSA-ACK-RECD: OrgMac->0050.7366.1bdb OrgId->58 ConfCode->0 \*May 10 04:20:57.913: DYN-SRV-STATE-DESTROYED : OrgMac->0050.7366.1bdb Org big-cmts# **show interfaces cable 3/0 upstream 5**

Cable3/0: Upstream 5 is up *!--- Output suppressed.* Reserved slot table currently has 0 CBR entries *!--- Output suppressed.*

<span id="page-10-0"></span>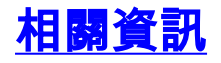

- [DOCSIS 1.0+的常見問題](//www.cisco.com/en/US/tech/tk86/tk168/tech_qandas.html?referring_site=bodynav)
- [技術支援 Cisco Systems](//www.cisco.com/cisco/web/support/index.html?referring_site=bodynav)